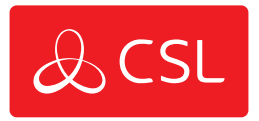

# CSL Connected

INDIEN U ENKEL EEN 6-CIJFERIG NUMMER HEEFT, CONTROLEER DAN HET CONNECTIE-ID IN CSL MY BASE

# PAC CONNECTIE

Met CSL Connected kunt u uw Honeywell MAXPRO-paneel verbinden met de door u gekozen PAC via de Honeywell MAXPRO Cloud.

Communicatie kan alleen in SIA-formaat tot stand worden gebracht. Gebruik de ingebouwde LAN-poort van het paneel als het een Single Path verbinding moet zijn of gebruik zowel de LAN en LTE-mobiel als het een Dual Path oplossing betreft.

Verbindt het paneel met internet middels de aanwezige LAN-poort. Poort 5002 moet outbound verkeer toestaan.

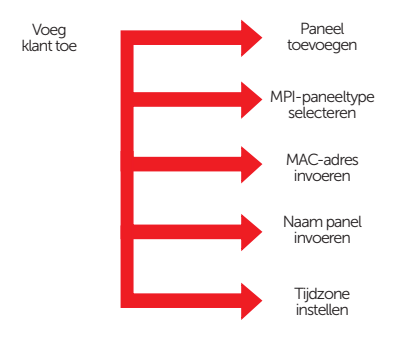

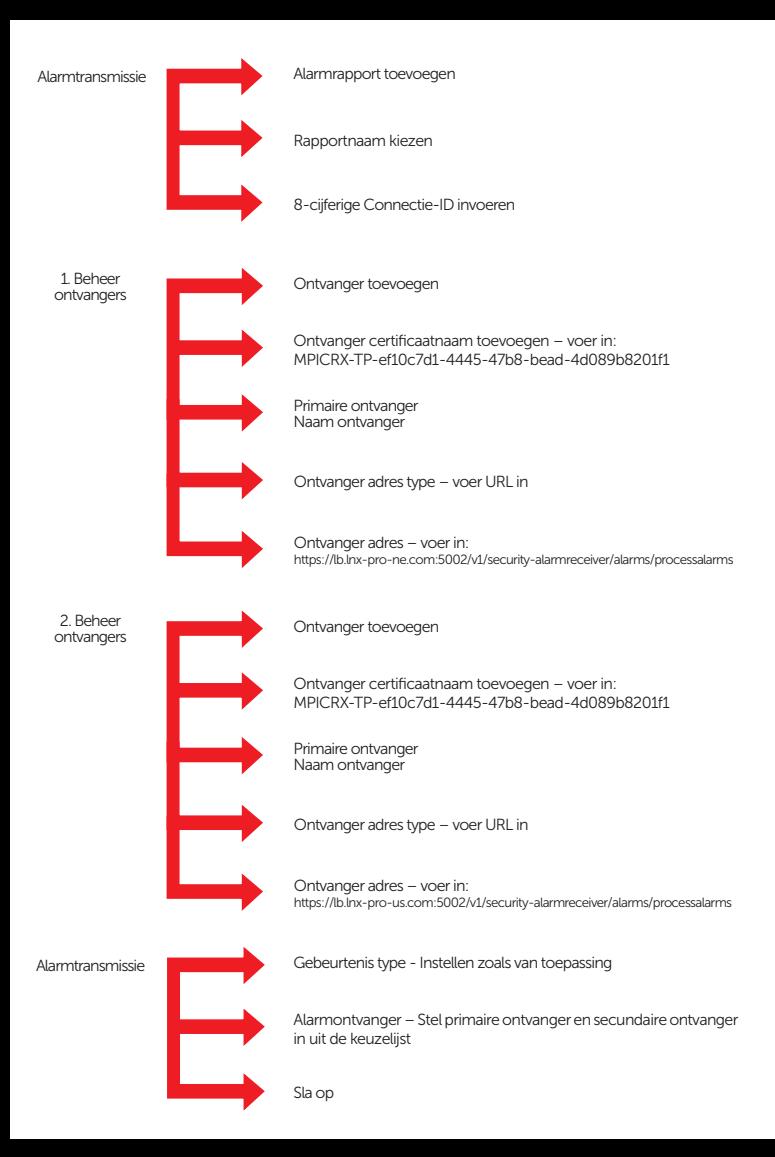

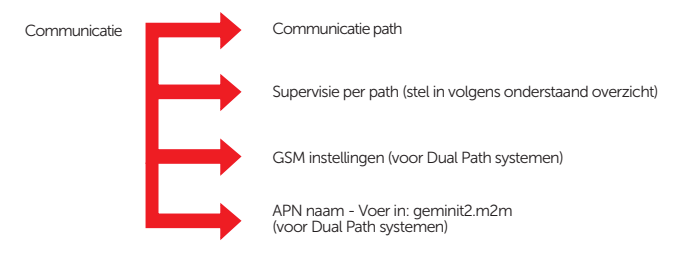

# AANBEVOLEN PATH DOORMELDING

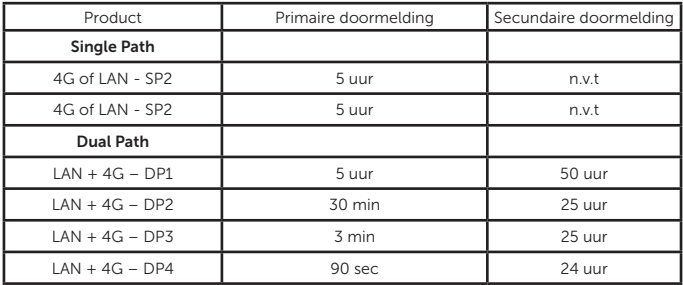

# INSTALLATEURSMENU PROGRAMMERING

Programmeren verloopt via de MAXPRO Cloud. Volg de volgende stappen indien u de internetverbinding wenst te controleren:

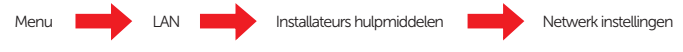

Het paneel toont de verbindingsstatus met de MAXPRO Cloud.

## TOEGANG TOT DE APP

CSL Connected is compatibel met de Honeywell MAXPRO App. Voor paneelprogrammering, App-downloads of gebruikersregistratie volgt u de Honeywell-programmeergids. Ga voor meer informatie over de Honeywell MAXPRO Cloud naar:

<https://www.security.honeywell.com/maxpro-cloud/>

Let op - CSL Connected Honeywell mag niet worden gebruikt in verband met enige activiteit waarbij sprake is van kernsplijting of fusie, of enig gebruik of behandeling van nucleair materiaal in overeenstemming met het standaard bedrijfsbeleid van Honeywell.

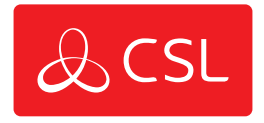

# PROBLEEMOPLOSSING

#### V. Welk beveiligingsniveau is het product?

A. Bij een Single Path-oplossing, is dit SP2. Bij een Dual Path-oplossing kan dit DP2, DP3 en DP4 zijn, afhankelijk van het aangeschafte niveau.

#### V. Ik krijg het volgende bericht op het paneel "HTTP/1.1 503 FAIL" en het logboek toont "Poll Grade Mis-match"?

A. Zorg ervoor dat u de juiste doormelding (pollingtijd) heeft ingevoerd binnen de Honeywell MaxPro Cloud. Als dit niet correct is, zal het apparaat/de dienst niet correct in bedrijf worden gesteld.

# V. Het paneel bevindt zich in een metalen behuizing, hoe krijgt het een radio-signaal?

A. Volgens de Honeywell-handleiding kunt u de antenne-kabels door de behuizing van het paneel voeren. Mocht u extra verlengkabels nodig hebben, dan kunt u deze bij CSL kopen in onze CSL Live Shop.

#### V. Het paneel maakt geen verbinding met de Honeywell MAXPRO-cloud via mobiel.

A. Zorg ervoor dat u eerst verbinding hebt gemaakt met internet via LAN. Open vervolgens de MAXPRO Cloud, voer de juiste APN in en controleer of het paneel de juiste signaalsterkte heeft. Als beiden correct zijn, neem dan contact op met de technische ondersteuning van Honeywell of CSL.

#### V. De PAC heeft mij een 6-cijferig accountnummer gegeven, zal dit werken?

A. U dient ervoor te zorgen dat u een 8-cijferige Connectie-ID ontvangt van de PAC. Als u een 6-cijferig nummer heeft ontvangen, ga dan naar de desbetreffende s ite o p M y B ase v oor d e 8-cijferige Connectie-ID of neem contact op met de technische ondersteuning van CSL.

#### V. Ik heb een onjuist accountnummer ingevoerd, hoe los ik dit op?

A. Als u een onjuist of 6-cijferig accountnummer heeft ingevoerd, dient u de paneelfirmware te upgraden naar de nieuwste versie (7.43 of hoger). Vervolgens zet u het paneel in de installateursmodus op de MaxPro Cloud, gaat u naar Alarmtransmissie en verwijdert u het alarmrapport. Maak ten slotte een nieuwe alarmrapport aan met het juiste rekeningnummer.

#### V. Meldingen komen niet aan bij mijn PAC, maar zijn wel zichtbaar in het MAXPRO Cloudwebportaal.

A. Controleer of uw accountnummer correct is (8 cijfers) en of uw PAC een geldige bestelling heeft geplaatst. Als de gegevens onjuist zijn, wijzig en herhaal het installatieproces. Als de gegevens correct zijn, neem dan contact op met de technische ondersteuning van CSL.

#### V. Kan ik meldingen in een ander formaat verzenden, bijvoorbeeld Fast Format/Contact ID?

A. Honeywell MAXPRO maakt gebruik van het SIA-formaat om maximale informatie aan de alarmcentrale te verstrekken. Daarom is er geen Fast Format- of Contact ID-optie beschikbaar.